#### Vypsání frekvenční charakteristiky v komplexní rovině

Definice: Frekvenční charakteristiku dostaneme, jestliže dosadíme v přenosové funkci  $F(s) = F(i\omega)$ .

$$
F(i\omega) = \frac{Y(i\omega)}{U(i\omega)} = F(s)|_{s-i\omega}
$$

$$
F(i\omega) = \text{Re}\{F(i\omega)\} + i\,\text{Im}\{F(i\omega)\}
$$

Matlab neumí převést Obrazový přenos teoreticky, pouze nám ho umožňuje zobrazit graficky pomocí funkce NYQUIST.

Zadání se provádí:

**NYQUIST (SYS)** 

**Př20:**  $Bs = [1, 2]$ ;  $As = [1, 2, 1];$  $SYS = TF(Bs, As);$ NYQUIST (SYS)

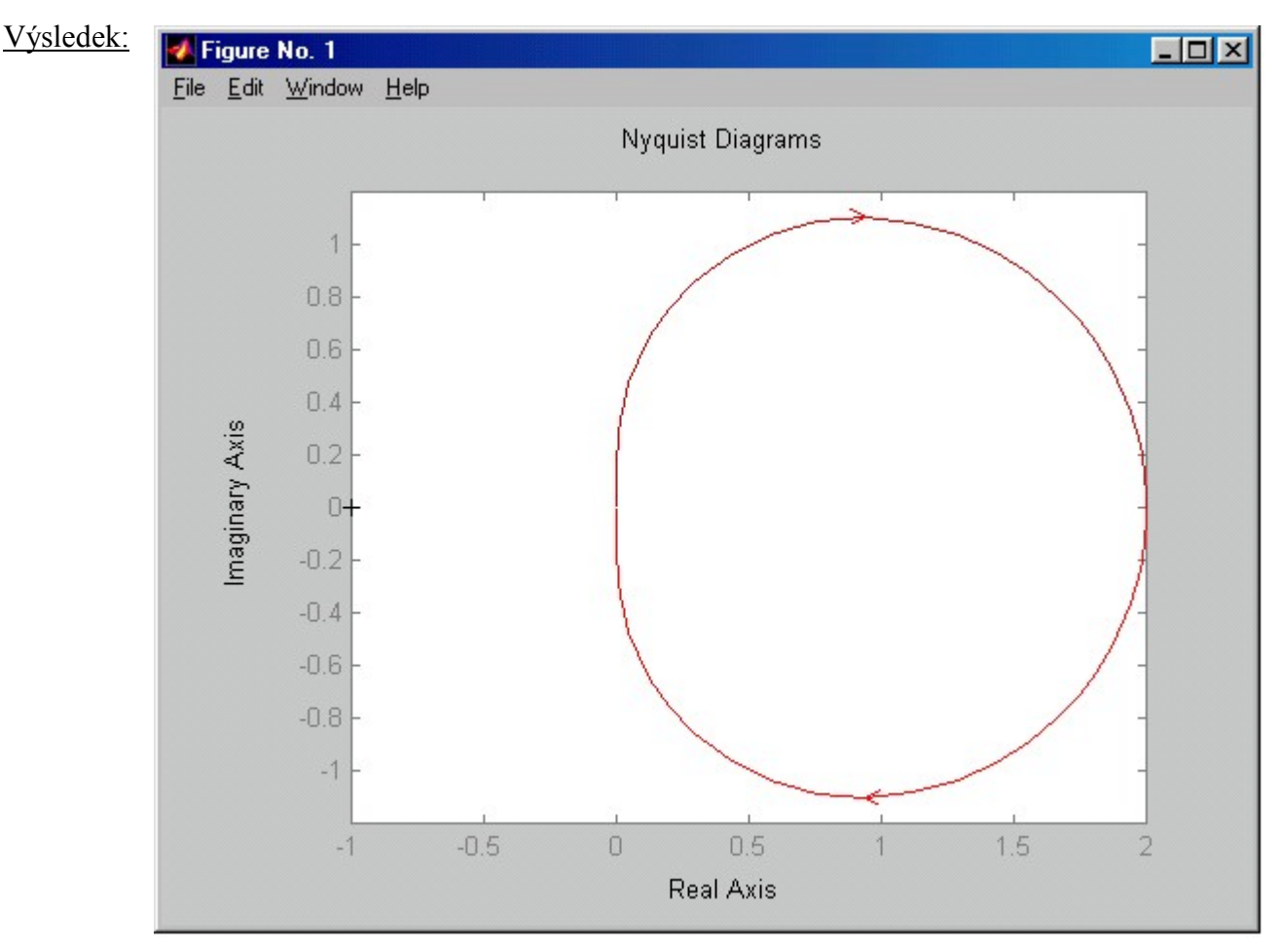

# **Otevřít Matlab**

Matlab vykreslí směr frekvenční charakteristiky. Pozn:

# Logaritmicko amplitudová a fázová charakteristika

$$
F(i\omega) = F(s)|_{s=(i\omega)} = |F(i\omega)| \exp^{i\varphi(\omega)}
$$

$$
|F(i\omega)|_{dB} = 20. \log |F(i\omega)|
$$

K této operaci nám v Matlabu slouží funkce BODE, která nám opět pouze vykreslí Logaritmicko amplitudovou a fázovou charakteristiku. Zadání se provádí:

#### **BODE** (SYS)

**Př21:**  $Bs = [1, 2]$ ;  $As = [1, 2, 1];$  $SYS = TF(Bs, As);$ **BODE** (SYS)

#### Výsledek:

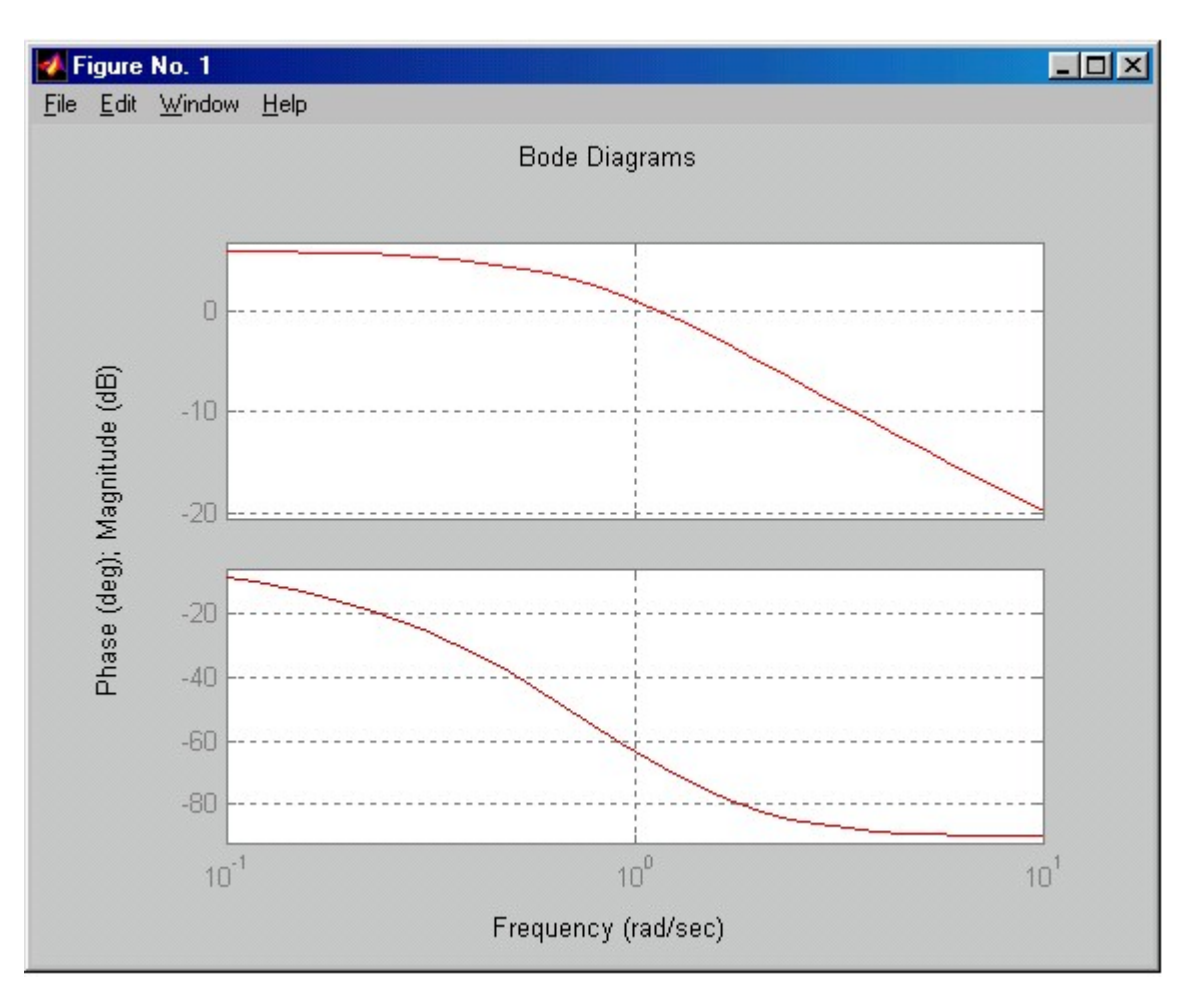

#### **Otevřít Matlab** V otevřeném okně se nahoře vykreslí Logaritmicko amplitudová charakteristika a dole je Logaritmicko fázová charakteristika. Pozn:

# Klasická přechodová funkce

Přechodová funkce h(t) je reakce dynamického systému na budící funkci ve tvaru jednotkového skoku při nulových počátečních podmínkách zleva.

$$
H(s) = F(s) \cdot \frac{1}{s}; \qquad h(t) = H(s)
$$

Pro získání klasické přechodové funkce h(t) použijeme funkci ILAPLACE "Inverzní Laplaceova funkce" z funkce  $H(s)$ .

Pro vykreslení přechodové fce použijeme funkci STEP - čili odezvu obrazového přenosu na jednotkový skok s počátečními podmínkami rovnými nule (p.p.=0) zleva. Pokud chceme znát konkrétní hodnoty v závislosti na čase, použijeme přiřazení dle příkladu.

Zadání se provádí:

ILAPLACE ("Přenosová funkce"\*1/s) **STEP (SYS)**  $[x, t]$  = STEP (SYS) Numerické Vyjádření =  $[x, t]$ 

Při zadávání můžeme napsat za SYS dobu simulace, po kterou se budou vypočítávat hodnoty. Pak se zadání provádí:

> STEP (SYS, T)  $[x, t]$  = STEP (SYS, T)

kde T je čas simulace

**Př22:**  $Bs = [1, 2]$ ;  $As = [1, 2, 1];$  $SYS = TF(Bs, As);$  $SYMS$  s t; *ILAPLACE*  $((s + 2)/(s^2 + 2*s + 1)*1/s)$ STEP (SYS) [x, t] =  $STEP$  (SYS); Numericke\_Vyjadreni = [x, t]

Tato funkce nám udává, že budeme pracovat s neurčitými proměnnými Toto jsou čísla, která získáme z přenosové funkce TF

Výsledek:

ans =  $-t*exp(-t)-2*exp(-t)+2$ 

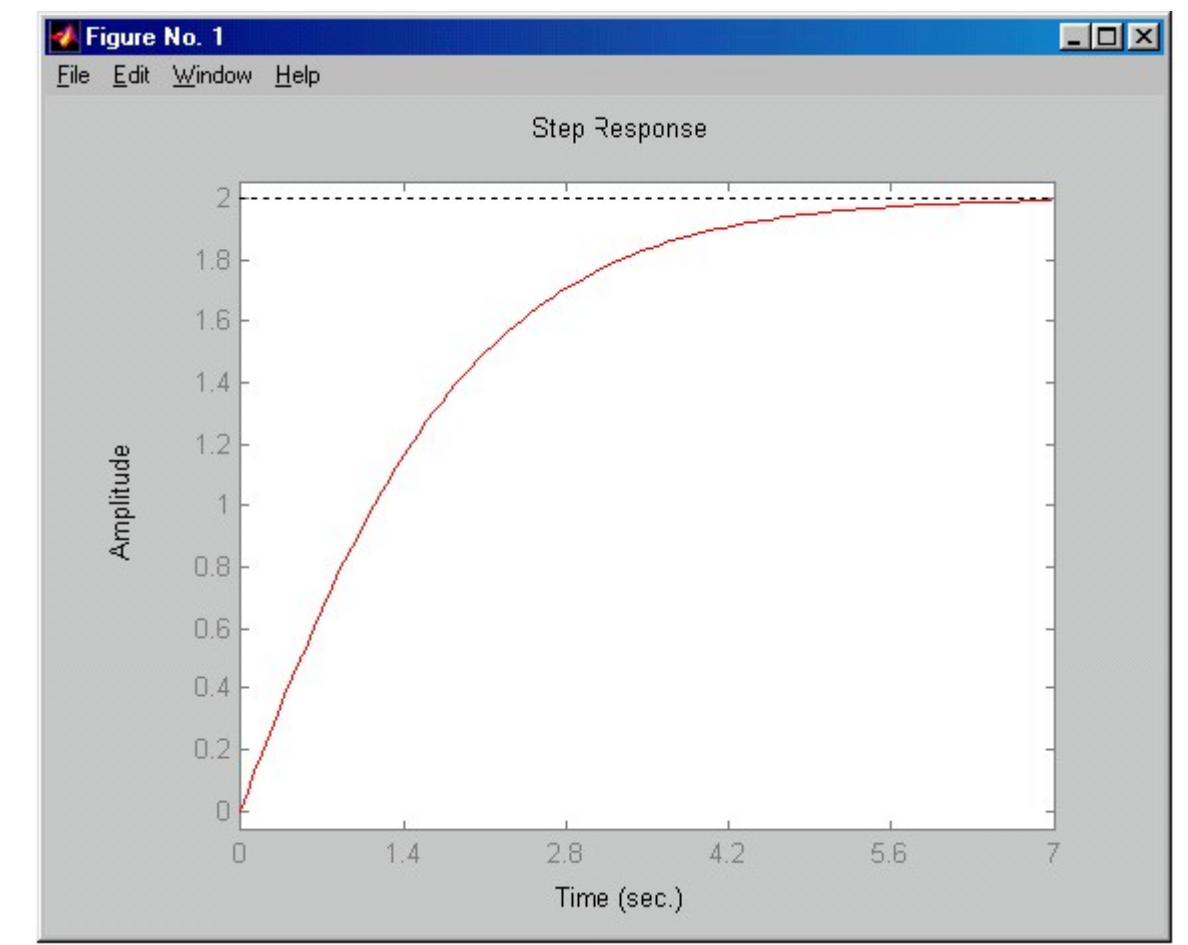

```
Numerické Vyjádření =
```
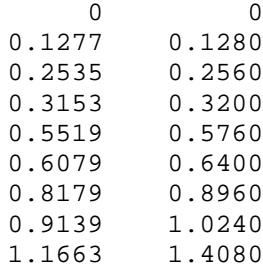

#### Otevřít Matlab

Pozn: Pro fci ILAPLACE musíme bohužel zadávat výsledky jednoho z mezikroků (viz Přík). Pokud chceme pro fci STEP zadat konkrétní barvu, dáme do apostrofů počáteční písmeno této barvy tj. r, g, b, y = red, green, blue, yelow. V případě, že tento parametr nezadáme, bude brán automaticky podle MATLABu.

## Impulzní (váhová) přechodová funkce

Derivace Přechodové funkce. Definice:

> Je reakce dynamického systému na budící funkci ve tvaru Dirackova pulsu  $U(A) = \delta(A)$  při nulových počátečních podmínkách zleva.

$$
g(t) = \frac{h(t)}{dt}; \qquad g(t) = G(s); \qquad G(s) = F(s).1
$$

Pro získání Impulzní (váhové) přechodové funkce g(t) použijeme funkci ILAPLACE "Inverzní Laplaceova funkce" z funkce F(s). Pro vykreslení Impulzní (váhové) přechodové fce použijeme funkci **IMPULSE** - čili odezvu obrazového přenosu na Dirackův puls s počátečními podmínkami rovnými nule (p.p.=0) zleva. Pokud chceme znát konkrétní hodnoty v závislosti na čase, použijeme přiřazení dle příkladu. Zadání se provádí:

> ILAPLACE ("Přenosová funkce") **IMPULSE (SYS)**  $[x, t]$  = STEP (SYS) Numerické Vyjádření =  $[x, t]$

#### **Př23:**  $Bs = [1, 2]$ ;

 $As = [1, 2, 1];$  $SYS = TF(Bs, As):$ SYMS s t; ILAPLACE  $((s + 2)/(s^2 + 2*s + 1))$ **IMPULSE** (SYS)  $[x, t] = IMPULSE(SYS);$ Numericke\_Vyjadreni = [x, t]

Tato funkce nám udává, že budeme pracovat s neurčitými proměnnými Toto jsou čísla, která získáme z přenosové funkce TF

#### Výsledek:

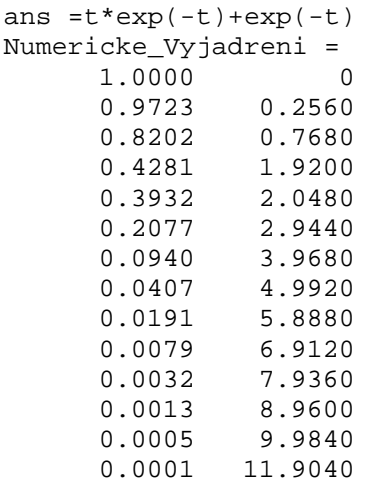

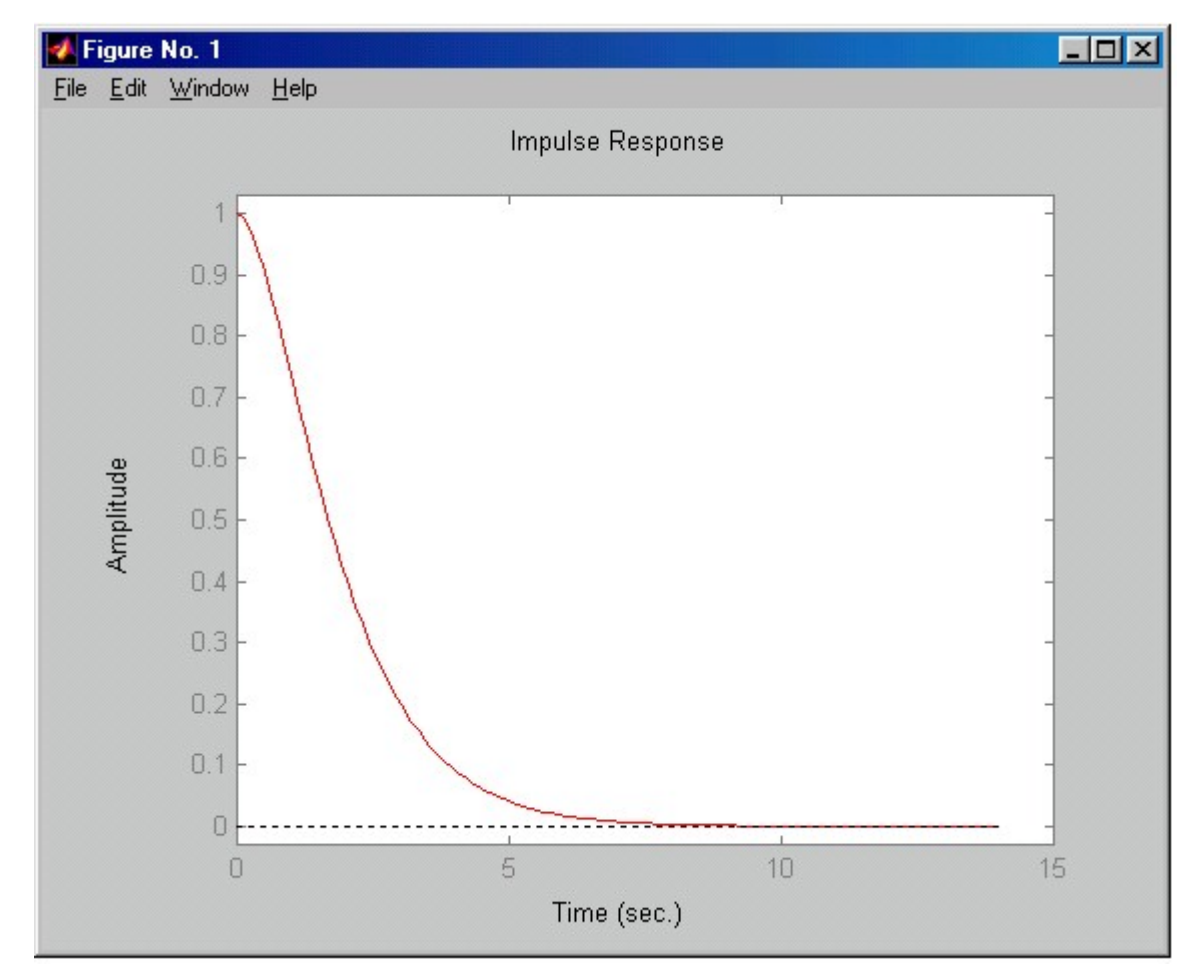

### Otevřít Matlab

Pro fci ILAPLACE musíme bohužel zadávat výsledky jednoho z mezikroků (viz Př). Pokud chceme pro fci IMPULSE zadat konkrétní barvu, dáme do Pozn<sup>-</sup> apostrofů počáteční písmeno této barvy tj. r, g, b, y = red, green, blue, yelow. V případě, že tento parametr nezadáme, bude brán automaticky podle MATLABu.

# Odezva systému na libovolně zvolený budící signál

Pokud chceme zjistit, jakou bude mít systém odezvu na zvolený budící signál, musíme jej nejprve definovat. A to buď sami tím, že napíšeme do Matlabu u a t, což budou matice o jednom řádku a n prvcích. Obě matice musí být stejně dlouhé. Anebo při přípravě budícího signálu můžeme použít funkci  $[\mathbf{u}, \mathbf{t}]$ **GENSIG(type, Tau, Tf, Ts)**, kde type je buď 'sine' - sinusový signál, 'square' – schodová funkce nebo 'pulse' – signál složený z jednotlivých pulsů (pro všechny tři je u<sub>max</sub> rovno jedné). Tau je perioda vzorkování, Tf – celková doba simulace, Ts – vzorkovací čas. Pokud se chceme podívat na námi vytvořenou budící fci, použijeme příkaz plot.

Nyní, když si připravíme budící signál, můžeme začít simulovat, k čemuž nám dopomůže funkce LSIM.

Zadání se provádí:

 $[u,t] = GENSIG$  (type, Tau, Tf, Ts) plot (u.t) LSIM (SYS, u, t)

kde type – 'sine'; 'square'; 'pulse'

**Př24:**  $Bs = [1, 2]$ ;

 $As = [1, 2, 1];$  $SYS = TF(Bs, As);$ [u, t] = GENSIG ('square', 5, 30, 0.1);  $\Rightarrow$  perioda = 5, celkový čas simulace = 30, vzorkovací čas je 0.1  $plot(t, u)$  $LSIM$  (SYS,  $u, t$ )  $[y,t] = LSIM(SYS, u, t);$  $Num\_v$ *yjadreni* = [y,u] plot (t, Num\_vyjadreni)

Výsledek: Toto bude výsledek funkce Plot, kde jsme pomocí příkazu GENSIG nadefinovali jednotlivé skoky. Podívejme se na zadání: Tau =  $\overline{5}$  $Tf = 30$  $Ts = 0.1$  ... toto se projeví pouze na lehkém zešikmení skoků.

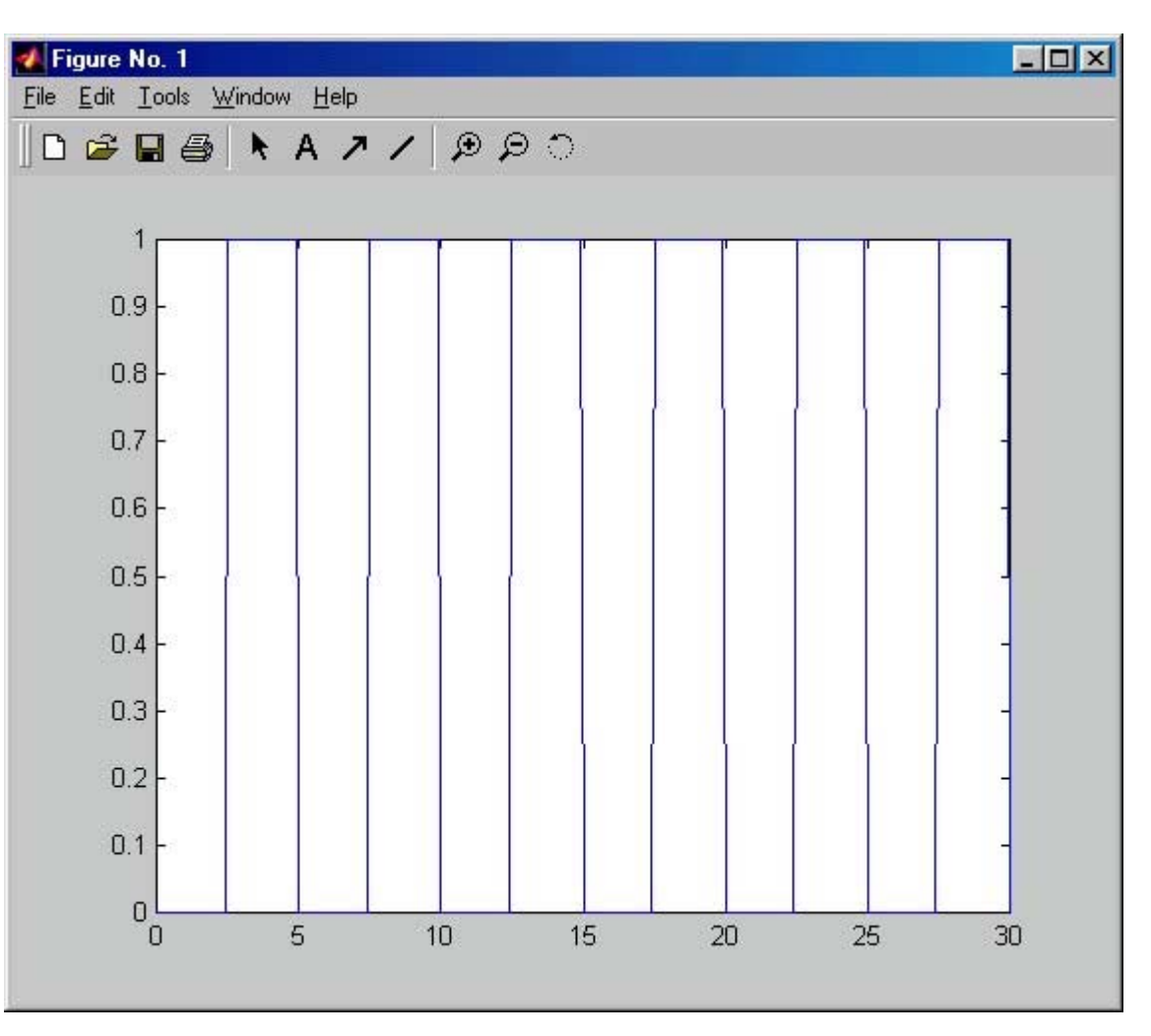

Takto bude reagovat soustava na definovaný budící signál. Je vidět, že by chtěla zvětšit doba periody, protože nedáváme dostatek času soustavě na ustálení. Ze zadání víme, že hodnota ustálení je 2, ale zde se dostáváme pouze k hodnotě 1,6.

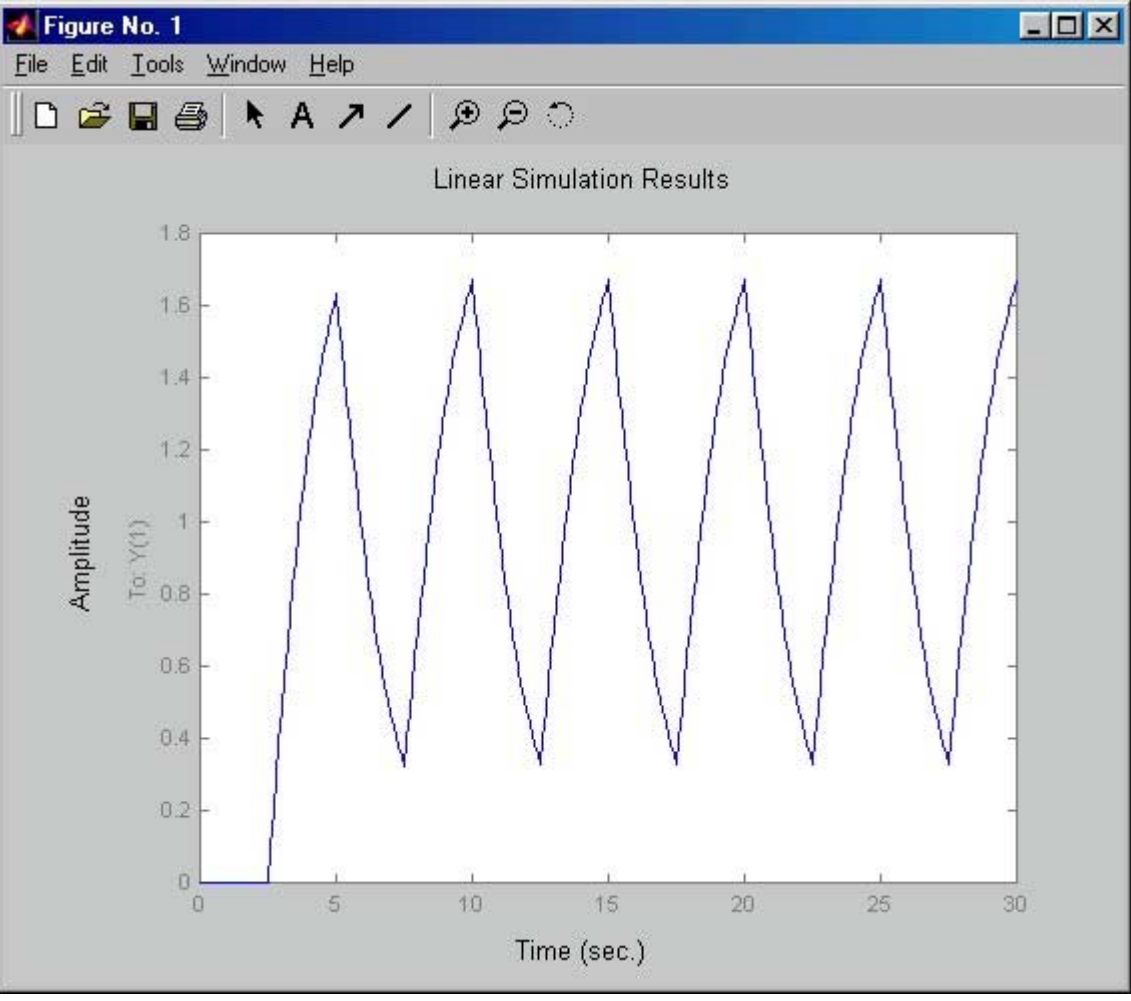

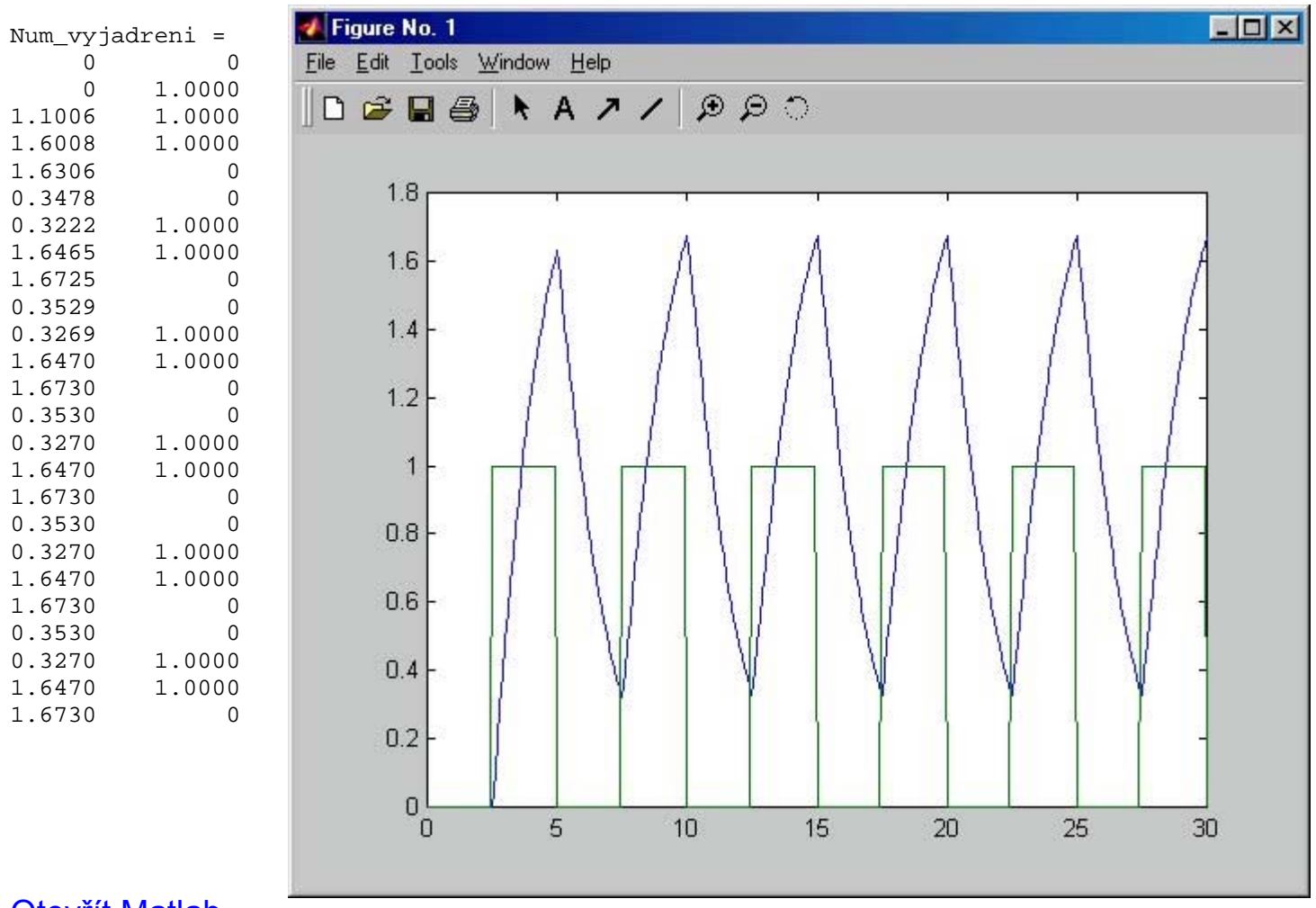

#### **Otevřít Matlab**

Pozn.: Samozřejmě, že zde je ukázán pouze jedna z nekonečně mnoha možností zadávání, proto je třeba si s tímto úsekem velice dobře "pohrát".

# PŘÍKLAD

Pro celou tuto část je vytvořen soubor M-File, ve kterém je všechno naprogramováno. Proto doporučuji si tento soubor taktéž prohlédnout.

Po otevření Matlabu zadej příkaz OPEN spojity, který ti otevře tento program v MATLAB Editor/Debugger Pro spuštění napiš pouze spojity a celý program se ti v Matlabu spustí.

# **Otevřít Matlab**